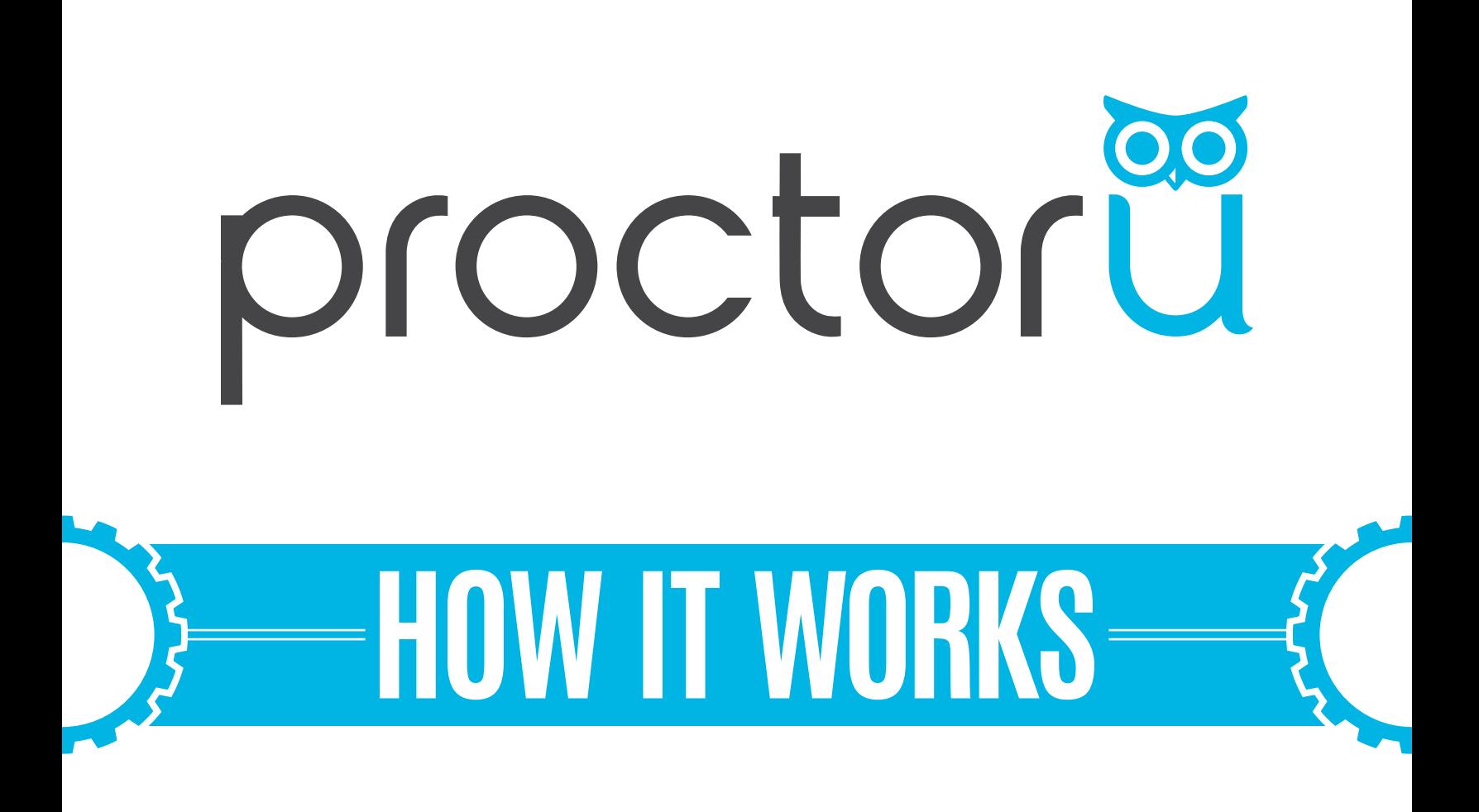

### **Instructor Exam Creation**

 $\Omega$  -

- **• Add an exam iteration**
- **• Reporting capabilities**

 $\circ$   $-$ 

### **Have questions? Contact us!**

support.proctoru.com

# **Adding An Exam**

An exam must be added to the ProctorU system in order for test-takers to schedule an exam.

To set up an exam, use the form within your ProctorU account. If you do not have an instructor account, contact your Client Success Manager or submit a ticket at support.proctoru.com.

Log in to your ProctorU account at go.proctoru.com (Figure 1).

Click the Add New button in the top right and select Exam (Figure 2).

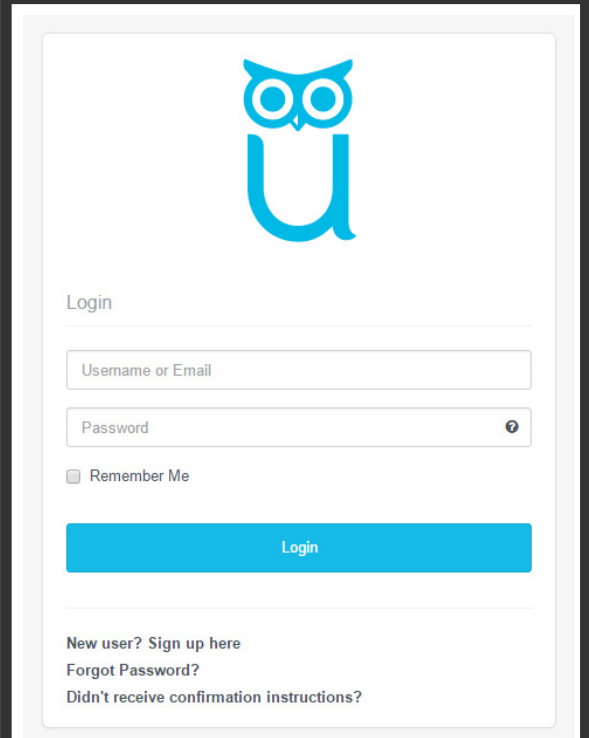

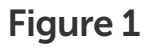

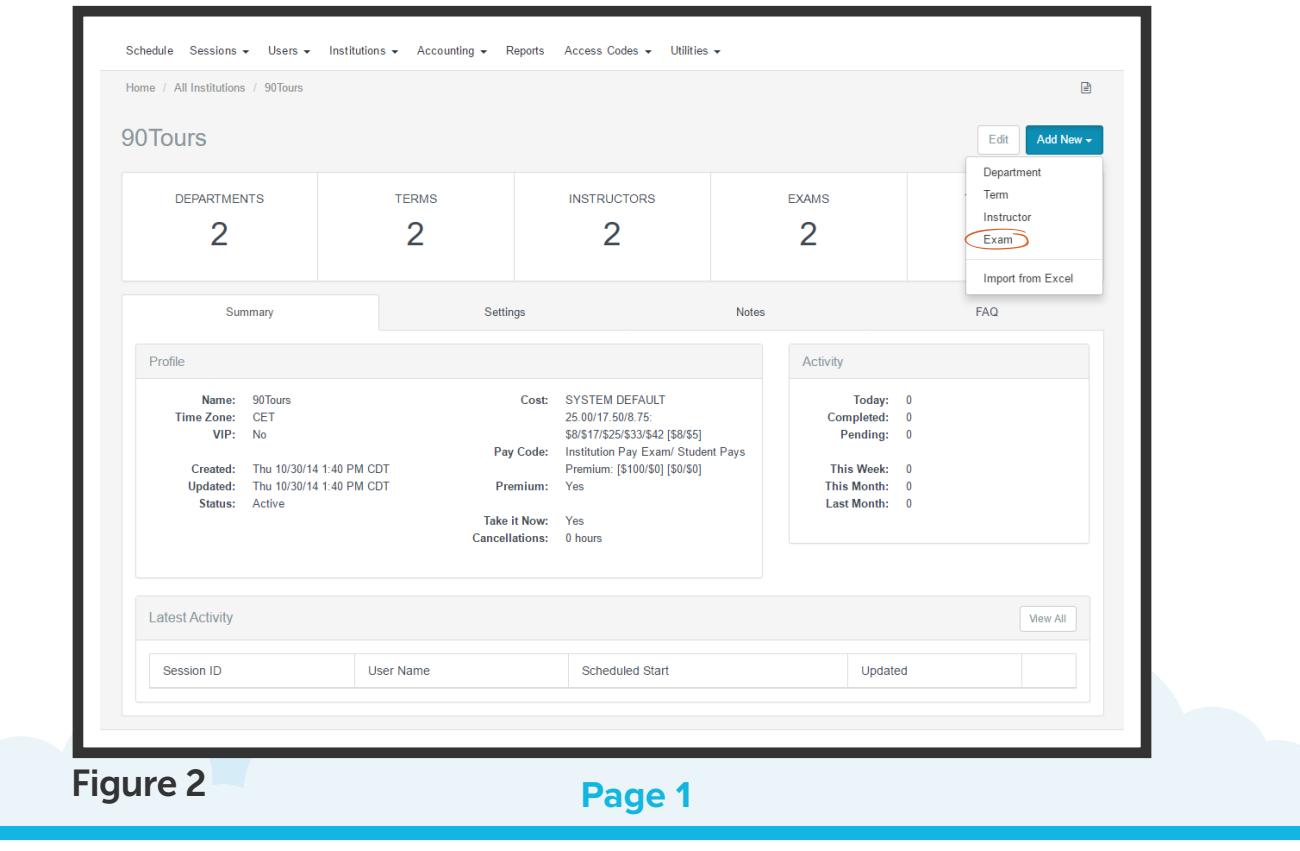

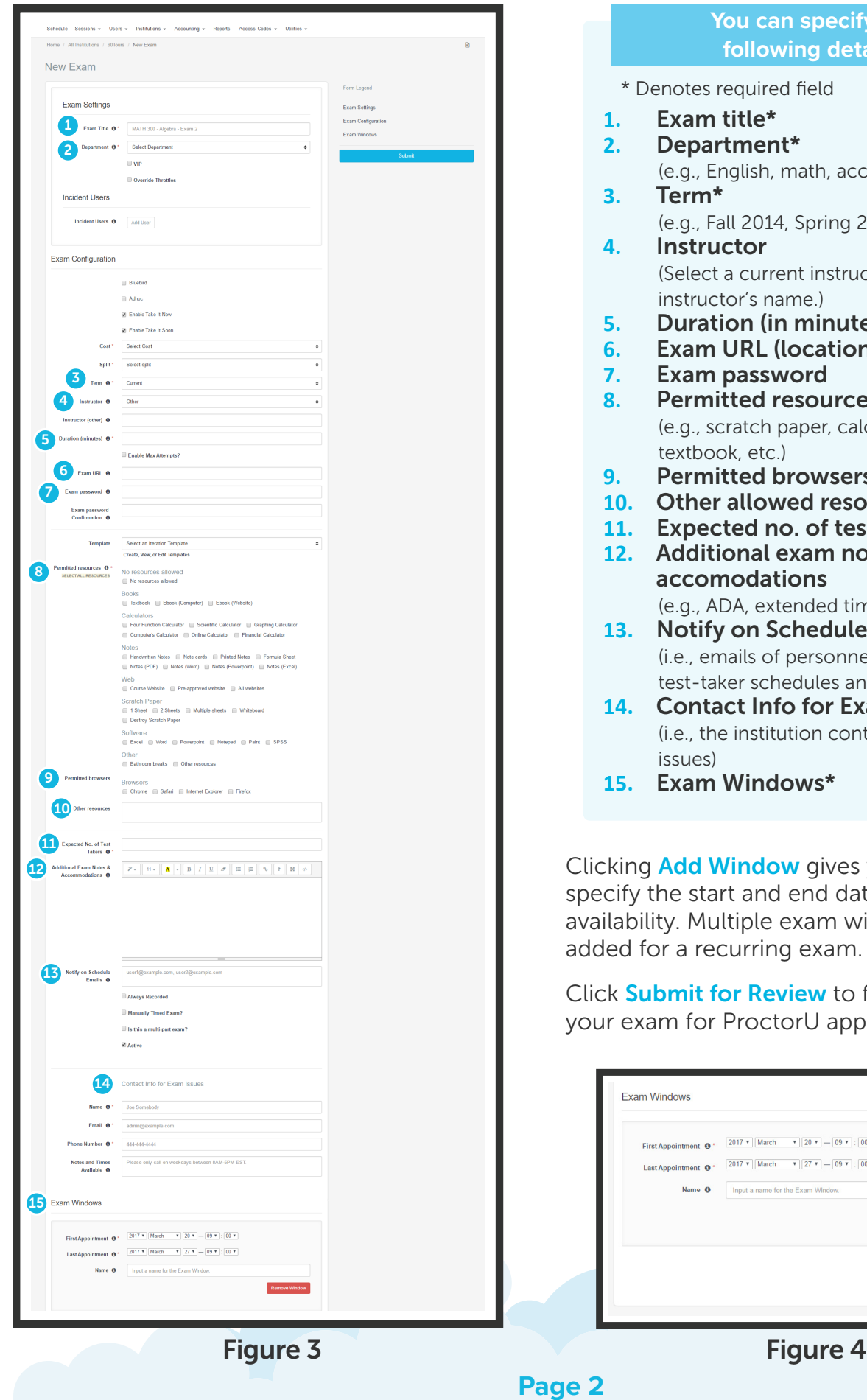

#### **You can specify the following details:**

- otes required field
- **1.** Exam title\*
- **2.** Department\*
	- g., English, math, accounting, etc.)
- $3.5<sup>*</sup>$ g., Fall 2014, Spring 2015, etc.)
- structor elect a current instructor or add an structor's name.)
- **5.** Duration (in minutes)\*
- **6.** Exam URL (location)
- **7.** Exam password
- **8.** Permitted resources checkboxes\* g., scratch paper, calculator, eBook, xtbook, etc.)
- **9.** Permitted browsers
- ther allowed resources
- **11.** Expected no. of test-takers\*
- **12.** Additional exam notes & **ccomodations** 
	- g., ADA, extended times, etc.)
- **13.** Notify on Schedule Emails e., emails of personnel notified when a st-taker schedules an examination)
- **14.** Contact Info for Exam Issues\* e., the institution contact for exam sues)
- **15.** Exam Windows\*

dd Window gives you the option to e start and end dates of the exam's Multiple exam windows can be a recurring exam.

nit for Review to finalize and submit for ProctorU approval.

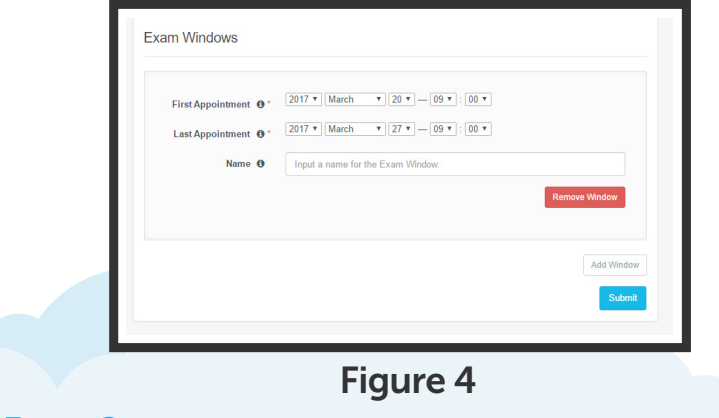

After submitting your exam details, you will receive a notification that the exam was successfully submitted for review.

ProctorU's Client Success team will review the information and you will be notified when the exam is made active.

Once an exam is active, test-takers may begin scheduling appointments.

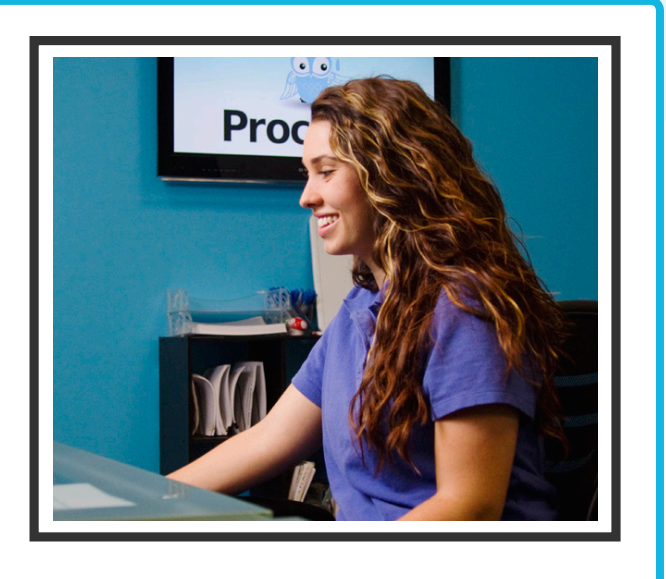

## **Have Questions?**

If you have further questions, please contact an assessment services representative at

## support.proctoru.com

**Page 3**